## **Пошаговая инструкция по оплате кредита в ЗАО «МФК ОКСУС» через мобильное приложение «Megapay»**

- 1. На главном экране выбираете «Оплата»
- 2. Далее нажимаете на «Погашение кредита (МКК)»
- 3. Находим «МФК ОКСУС»
- 4. Где реквизиты вводите свой «ИНН», вводите сумму кредита, нажимаете на
- «Продолжить» и обязательно сохраните чек

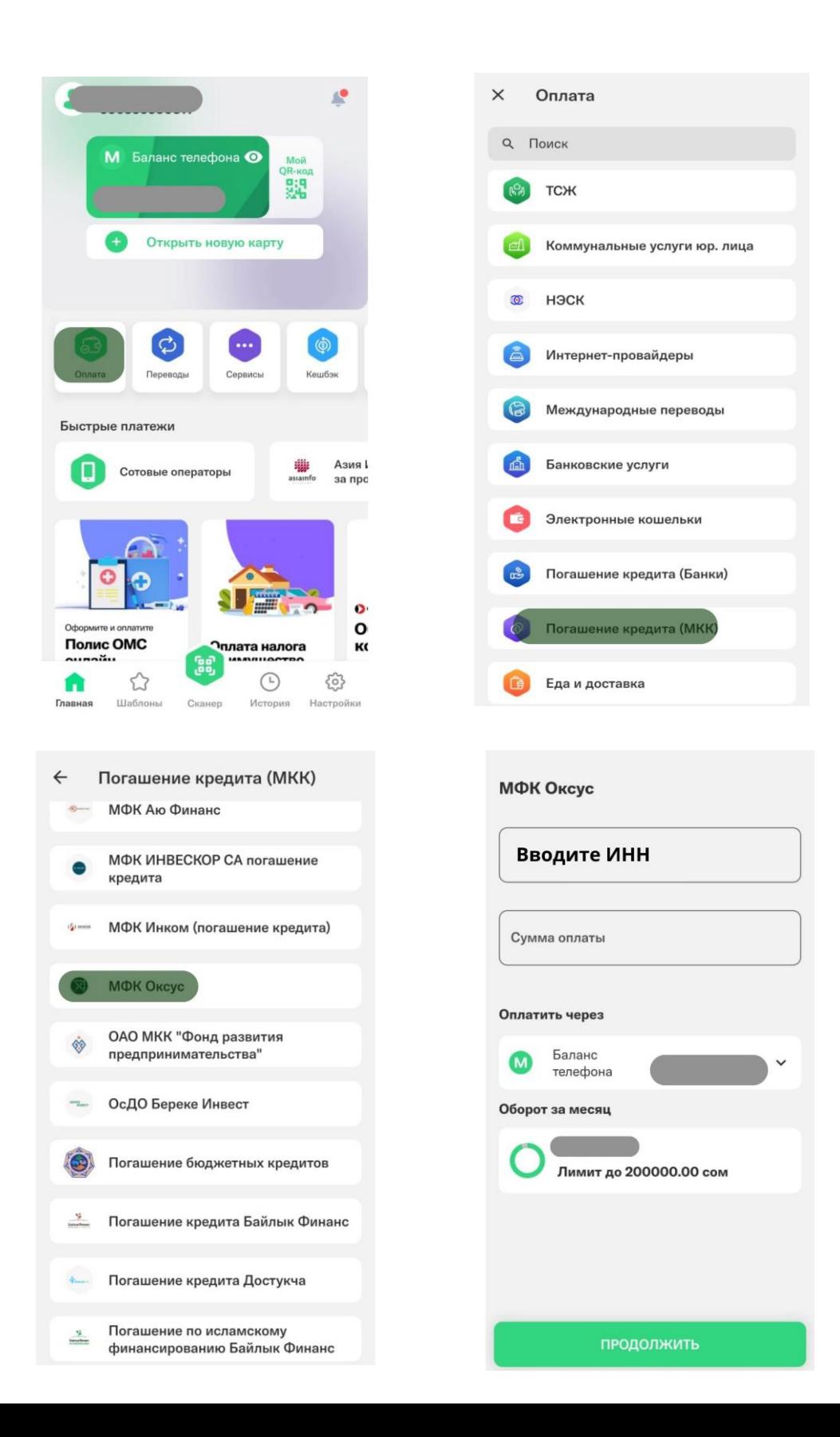